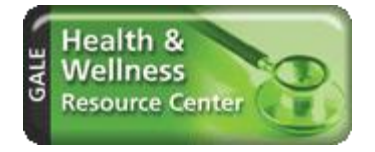

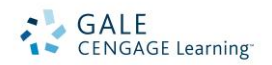

# *Health & Wellness Resource Center* Search Tips

*Health & Wellness Resource Center* is a comprehensive consumer health resource provides accurate, authoritative information on a full range of health-related issues, from current disease and disorder information to in-depth coverage of alternative and complementary medical practices. It will offer you instant access to authoritative health information, including full-text medical encyclopedias, health and medical journals, thousands of pamphlets, streaming videos, and health articles from more than 2,200 general interest publications covering health care, diet, and fitness topics. Whether you're a student, patient or medical professional: the *Health & Wellness Resource Center* is comprehensive and easy to navigate - and helps anyone seeking health information breathe a sigh of relief!

# **HOW TO USE HEALTH AND WELLNESS RESOURCE CENTER**

Use your library's Internet browser to go to the *Health and Wellness Resource Center* URL. At the home page, you may access any of these search options:

- **The Search Box**
- **Advanced Search**
- **Diseases and Conditions**
- **Find a Drug**
- **•** Search Directory
- **Topics in the News**
- **Health Highlights**

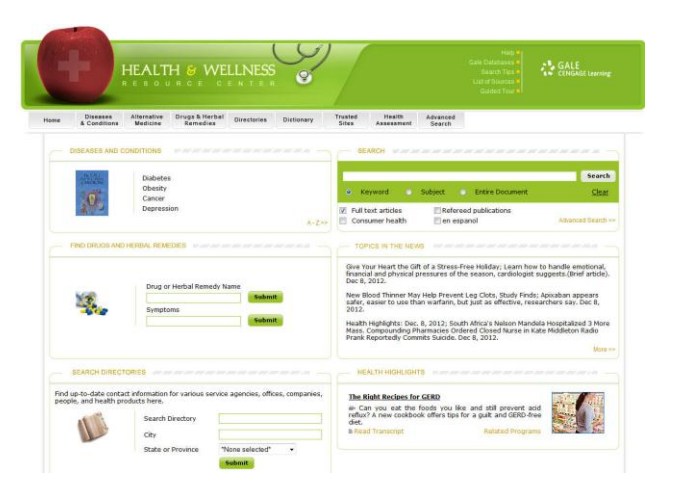

## **THE SEARCH BOX**

Enter a word or words in the blank box and then select one of the following options: Keyword, Subject or SFARCH -Entire Document.

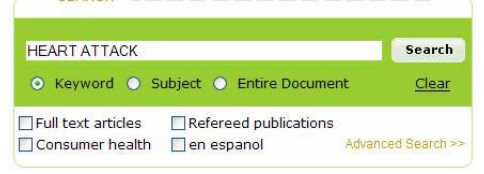

# **SEARCHING BY KEYWORD, SUBJECT, OR ENTIRE DOCUMENT**

To broaden or narrow your search in one step, three types of searches are available from the **Search Box**. Click on the corresponding radio button of your choice.

- **Keyword Search** Searches the key fields (title, citation, introductory text) of the documents in the database for your search term. Yields relevant results.
- **Subject Search** Good search to use for common topics. Yields highly relevant results.
- **Entire Document Search** Best only to use this search when you are looking for an unusual phrase, new terminology or a particular line of text.

You may further narrow your results by limiting to **Full Text articles**, **Consumer Health** information, **Refereed publications**, or Spanish Language (**en espanol**) content.

#### **ADVANCED SEARCH**

Use **Advanced Search** for:

- Finding a specific article, when you already know the title, publication name or author
- Combining your terms with Boolean operators and index fields

Enter your term(s) in a blank box, and select an index field from the drop down list. Boolean operators, **and**, **or** and **not** let you connect up to three terms or you may limit your search even further by selecting one or more of the search limiters provided.

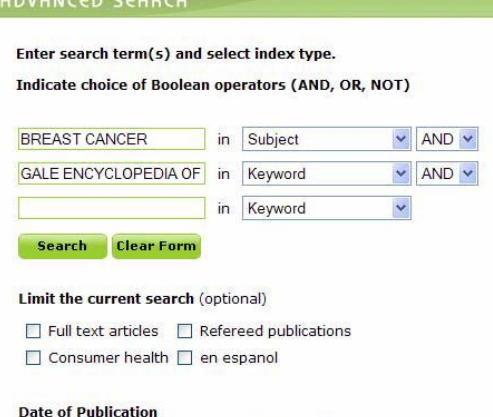

#### Note: Entering a date or range of dates will limit your search to periodicals only.

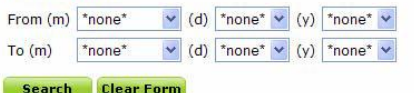

### **DISEASES AND CONDITIONS**

Browse for information about medical conditions contained in the *Gale Encyclopedia of Medicine*. The most frequently searched conditions will appear in the box and clicking on the **More**>> link will take you to the

entire contents of the encyclopedia. If your library subscribes to the *Alternative Health Module*, you will also have access to the *Gale Encyclopedia of Alternative Medicine* from the button below the database banner.

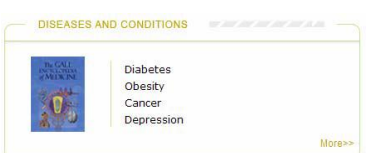

#### **FIND A DRUG**

Search for information about over the counter, generic, and brand name drugs, as well as drugs that treat specific symptoms. If your library subscribes to the *Alternative Health Module* you will also be able to search for information on herbal remedies. **FIND A DRUG** 

Drug Name Submit 13 Symptom COUGH **Submit** 

# **SEARCH DIRECTORY**

Search for contact information for health care facilities, people, products, and offices. You can search the directory for a keyword and further narrow your query by entering in geographic details such as the city, state or province. **SEARCH DIRECTORY** 

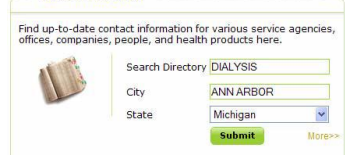

#### **TOPICS IN THE NEWS**

This search option allows you to access content from our partner site, *Healthology*. Here you will find recent health related headlines, clicking on a headline takes you to the full re Your Heart the Gift of a Stress-Free Holiday; Learn how to handle emotional,<br>ancial and physical pressures of the season, cardiologist suggests.(Brief article).<br>c 8, 2012. text of the article. **Topics in the News** in updated every 8 hours.

Dec 8, 2012.<br>New Blood Thinner May Help Prevent Leg Clots, Study Finds; Apixaban appears<br>safer, easier to use than warfarin, but just as effective, researchers say. Dec 8,<br>2012. Health Highlights: Dec. 8, 2012; South Africa's Nelson Mandela Hospitalized 3 More<br>Mass. Compounding Pharmacies Ordered Closed Nurse in Kate Middleton Radio<br>Prank Reportedly Commits Suidde. Dec 8, 2012.

 $More >$ 

# **HEALTH HIGHLIGHTS**

Features a single health topic, click the topic title to view the full content from *Healthology* which may include a video webcast. Clicking on the **Read Transcript** link displays the text of the webcast, the **Related Programs**  link lets you look for additional Healthology content on similar topics.

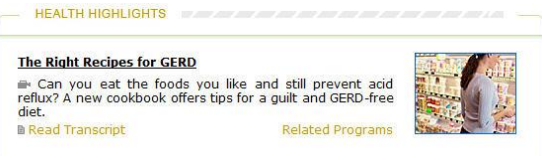

# **VIEWING YOUR RESULTS**

Once you execute a successful search, you will view a results list. Scan the list of titles to locate one to fit your research needs. To use your results list click on the hyperlinked text to read the document.

By clicking on the tabs at the top of the search results list, you may view:

 **Books & Fact Sheets**: reference content from a broad collection of Gale titles, top health information providers & fact sheets from organizations such as Harvard Health Publications and the World Health Organization

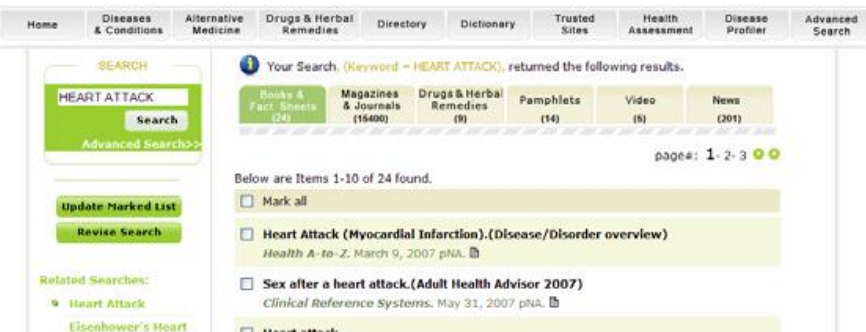

- **Magazines & Journals**: four million articles from more than 1,000 health and medical journals, most coming from general interest publications
- **Drugs**: Features easy-to-understand pharmaceutical information from sources such as the *PDR for Herbal Medicines, AltCareDex Alternative Medicines, Detailed Drug Information for the Consumer,* and *DrugNotes*
- **Pamphlets**: Contains the full text of pamphlets on diseases, conditions, and lifestyles most of which are coming government-sponsored groups or medical/disease associations.
- **•** Video: You will find an extensive library of [streaming video webcasts](http://galenet.galegroup.com/servlet/HWRC/HWRC_Video.htm?r=s&origSearch=true&aci=flag&rlt=1&bucket=ref&o=DateDescend&n=10&searchTerm=2NTA&l=h&index=BA&basicSearchOption=KE&tcit=1_1_1_1_1_1&c=1&locID=andrea&secondary=false&t=KW&s=1&SU=heart+disease) and expert-authored articles, including in-depth interviews, questions to ask your doctor, health quizzes, and more. Transcripts are available for most webcasts
- **News**: Contains the latest health-related news from select newspapers from around the world

Tabs with no results are "grayed out" and will not work.

**Revise Search**, **Search History**, **Related Searches** and **Return to Results** buttons are available (variously, throughout your search) in the left side bar.

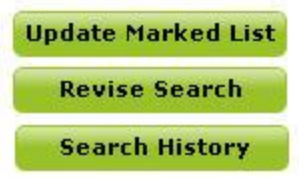

From the result screen and on subsequent screens, the different Search Option buttons from the home page are displayed across the gray horizontal bar at the top of the screen for quick and easy access. This format allows you to change your search method without having to return to the home page to browse or search medical and health encyclopedias, dictionaries and directories; to access government and major medical Web sites, or to access the *Disease Profiler* add on module - if your library subscribes to it.

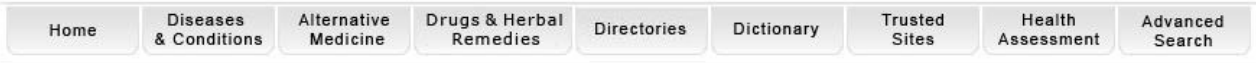

# **DOCUMENTS**

All documents are displayed in the same basic format. Documents can be **printed**, **e-mailed**, **downloaded** or

bookmarked using the **InfoMark**® icon at the top of the screen. You can narrow or refine your search from the results list. The left-side bar contains subject terms, "see also" references and subdivisions. Please note: You must be viewing the Magazine & Journals tab to use subdivisions.

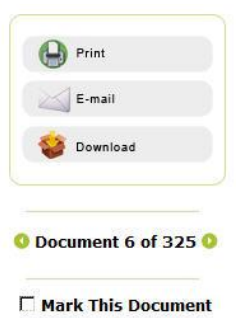

#### **ADDITIONAL RESOURCES**

**Search Tips**, **Help**, a **Guided Tour** and a **List of Sources** button are identified it the top banner.

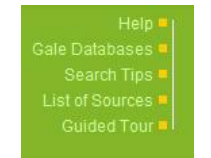

For assistance with *Health & Wellness Resource Center* please contact your librarian.